3-matic® *Edizione Medical Istruzioni d'uso del software*

### **/** *Descrizione del software 3-matic*

Il Software 3-matic di Materialise è un software che combina strumenti CAD a funzioni di pre-elaborazione (meshing). A tal fine, utilizza file triangolati (STL) che lo rendono compatibile con dati 3D a forma libera, come i dati anatomici derivanti dalla segmentazione di immagini medicali (da Mimics). Come tale, 3-matic può essere considerato uno strumento che consente CAD anatomico o ciò che Materialise ha definito "Ingeneria sull'anatomia". Il software è disponibile in due versioni: Research e Medical. Solo la versione Medical può essere utilizzata per la progettazione o produzione di dispositivi medici di qualunque tipo. La versione Research è destinata esclusivamente alla ricerca.

3-matic può essere utilizzato per importare dati anatomici e altri oggetti 3D in formato STL o in numerosi formati CAD, inclusi: CATIA, IGES, STEP, ecc. Una volta caricati nel software, gli oggetti possono essere utilizzati per numerose applicazioni di "Ingeneria sull'anatomia", comprese la misurazione, progettazione, modellazione e stampa 3D.

I moduli ottenibili per 3-matic consentono all'utente di eseguire accurate misurazioni e analisi 3D, progettare un impianto o una guida chirurgica o preparare la mesh per la modellizzazione agli elementi finiti. Materialise sviluppa inoltre un software per la fase di fabbricazione, ideale per la preparazione di modelli o dispositivi medicali per qualunque sistema di stampa 3D. Contattateci per maggiori informazioni.

### **/** *Indicazioni per l'uso*

3-matic Medical (in seguito '3-matic') è destinato all'impiego come software per la progettazione e fabbricazione assistita da computer di esoprotesi ed endoprotesi mediche, accessori dentali/ortodontici e medicali specifici per il singolo paziente e restauri dentali.

# **/** *Avvertenze e raccomandazioni*

Il software 3-matic dovrebbe essere utilizzato esclusivamente da professionisti qualificati. Per risultati ottimali si consiglia a tutti gli utenti la partecipazione ad un corso di formazione tenuto da un esperto Materialise. I prodotti destinati al trattamento o alla diagnosi di pazienti devono essere controllati da il medico responsabile in grado di valutare i risultati dell'analisi o gli oggetti progettati. Costituisce obbligo ultimo del medico esercitare il proprio giudizio professionale per stabilire se il trattamento pianificato mediante il software 3 matic debba essere eseguito.

## **/** *Consigli di buona pratica e precauzioni*

Tenere presente che la qualità e la risoluzione della mesh triangolare può influenzare il risultato delle operazioni di progettazione o analisi. Per risultati ottimali, si consiglia di fare riferimento e ottemperare agli standard del settore.

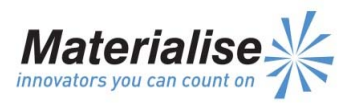

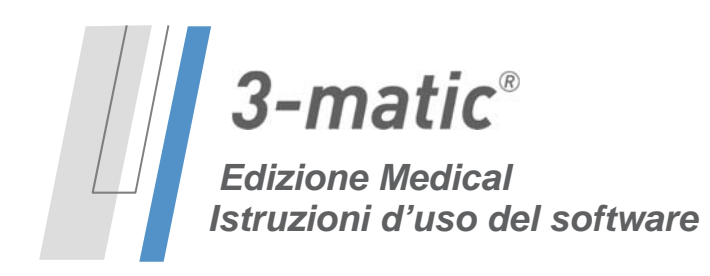

### **/** *Istruzioni d'uso*

#### *Avvio di 3-matic*

Dopo avere installato il software sul PC, fare doppio clic sull'icona di 3-matic, **Research** o **Medical**  presente sul desktop. Per iniziare è anche possibile fare clic sul **pulsante Start All Programs Materialise → 3-matic**. Assicurarsi di selezionare l' *edizione Medical* per le applicazioni cliniche.

Il software Materialise è protetto da un file chiave. Quando 3-matic viene avviato per la prima volta, o una volta scaduta la chiave, il Key Request Wizard (procedura guidata di richiesta chiave) viene automaticamente avviato per assistere l'utente nella procedura di registrazione. Le opzioni disponibili sono illustrate nella **Guida di riferimento**. Si consiglia di selezionare **'instant activation'** (attivazione istantanea) nel Key Request Wizard. In questo modo, se si dispone di accesso ad Internet la chiave verrà rinnovata automaticamente alla scadenza.\*

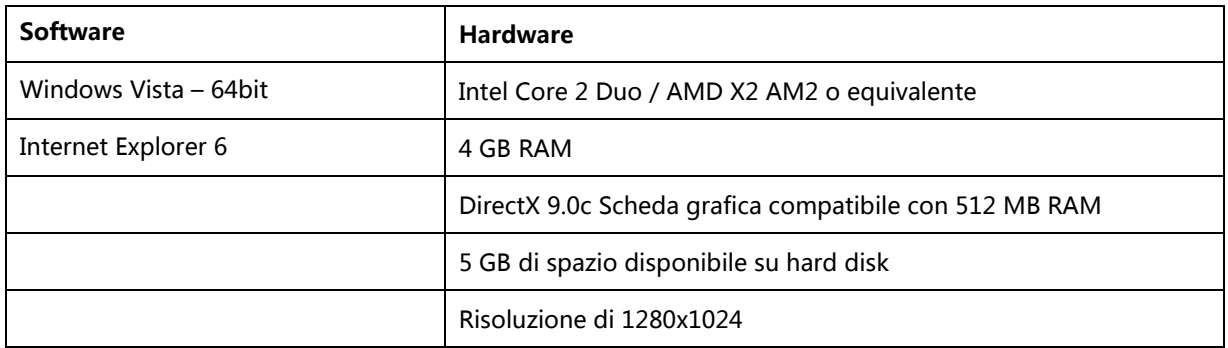

#### *Requisiti minimi di sistema*

#### *Requisiti di sistema consigliati*

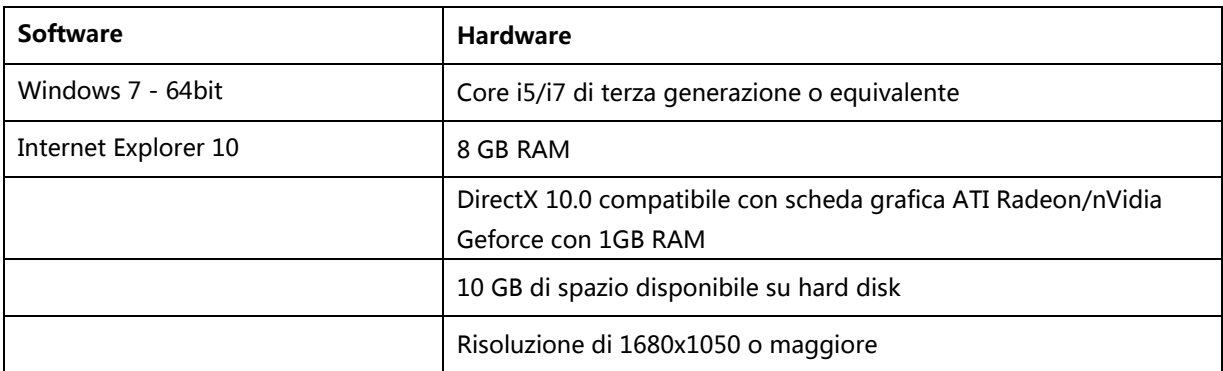

\*Potrebbero essere necessari altri requisiti.

**www.materialise.com**  Materialise NV – Technologielaan 15, B-3001 Leuven, Belgio mimics@materialise.be L-10250-01

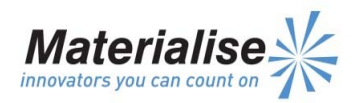

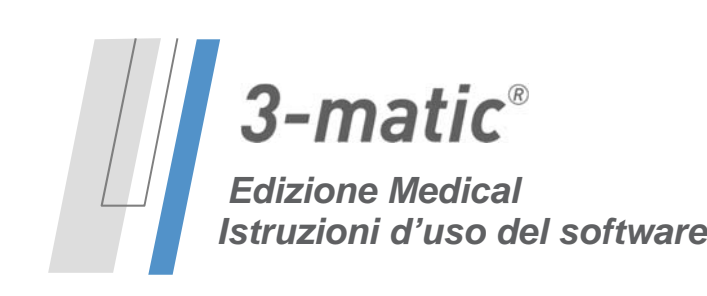

Il presente documento contiene le "Istruzioni d'uso" di base del software 3-matic.<br>.''Istruzioni dettagliate sono disponibili nella "Guida di riferimento".<br>.La lingua utilizzata per l'interfaccia del software 3-matic è l'i

## **/** *Dettagli di contatto produttore*

#### **Prodotto nel 2015 da:**

*Materialise NV* 

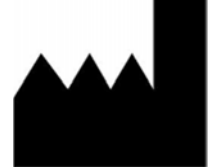

Technologielaan 15 B-3001 Leuven Belgio Telefono: +32 16 39 66 11

http://biomedical.materialise.com

 3-matic Medical è un prodotto a marchio CE. © 2015 – Materialise N.V. Tutti i diritti sono riservati.

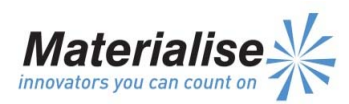